# **Pearson Edexcel International GCSE**

# **13–17 November 2023**

**reference** 

**Time: 3 hours a Paper 4IT1/02** 

 $\bullet$  0

# **Information and Communication Technology (ICT) PAPER 2: Practical Paper**

#### **You must have:**

Data files: EVIDENCE, FITNESS, WEB PAGES, PAYMENTS, LEAFLET CONTENT and IMAGES Folder

## **Instructions**

- **•** Answer **all** questions.
- **•** You must not use the internet during the examination.
- **•** Save your work into your examination folder.

## **Information**

- **•** There are **two** sections in this paper, with a total of **100** marks.
- **•** The marks for **each** task are shown in brackets
- *use this as a guide as to how much time to spend on each task.*

# **Advice**

- **•** Read through the instructions on page 2.
- **•** Attempt **ALL** tasks.

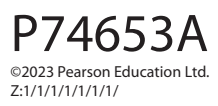

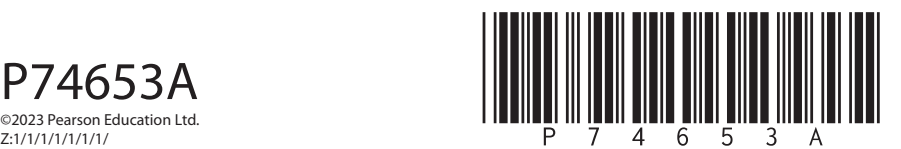

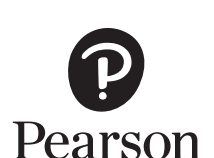

*Turn over* 

## **Instructions to candidates**

This paper consists of two sections. Each section contains several tasks.

Work through the tasks in order.

This table shows the major software used, the marks available and the data files needed for each section.

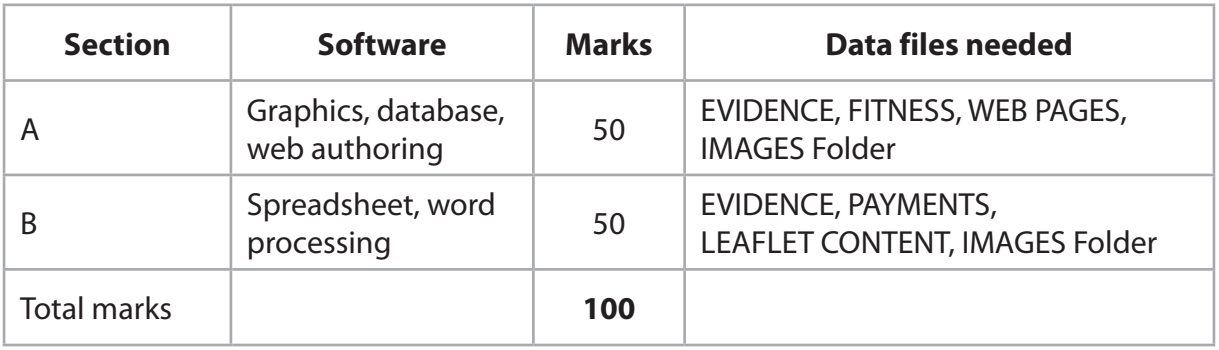

For each task, you may also need to use other software.

#### **Scenario**

Clara owns *Evolving with Fitness*. The company offers online fitness classes and personal training opportunities.

These are the company's contact details.

Address: Upper Avenue Lower Town EF19 6PT

Telephone: 07700 901999

Email: clara@ewf.service

Website: www.ewf.service

#### **SECTION A**

## **Task A1**

Clara needs a logo to be used on some of the company documents.

#### **Task A1a**

Create the logo.

The logo must be a simple drawing that is fit for purpose and:

- combines lines and coloured shapes
- represents fitness
- includes *EWF* on the logo.

**(4)**

**SAVE** the logo as **EWF LOGO**

#### **Task A1b**

**OPEN** the document **EVIDENCE**

Answer these questions in the document **EVIDENCE**

(i) Give **two** benefits of using a vector image for a company logo.

**(2)**

(ii) Give **one** drawback of using a vector image for a company logo.

**(1)**

#### **RESAVE EVIDENCE**

**(Total for Task A1 = 7 marks)**

**BLANK PAGE**

# **Task A2**

Clara has collected information about the company's fitness classes.

She has saved the information in the database **FITNESS**

The database has three tables.

The **CLASSES** table includes information about the classes available.

The **CLIENTS** table includes information about the clients who have booked the classes.

The **BOOKING** table includes information about the classes and the clients who have booked the classes.

The structure of the **CLASSES** table is:

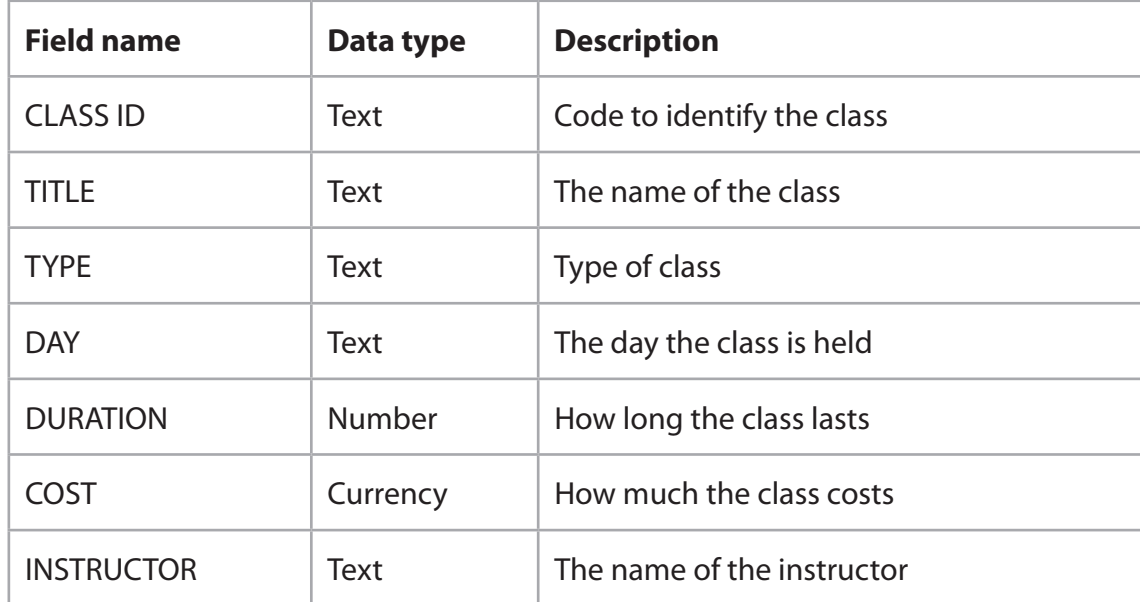

The structure of the **CLIENTS** table is:

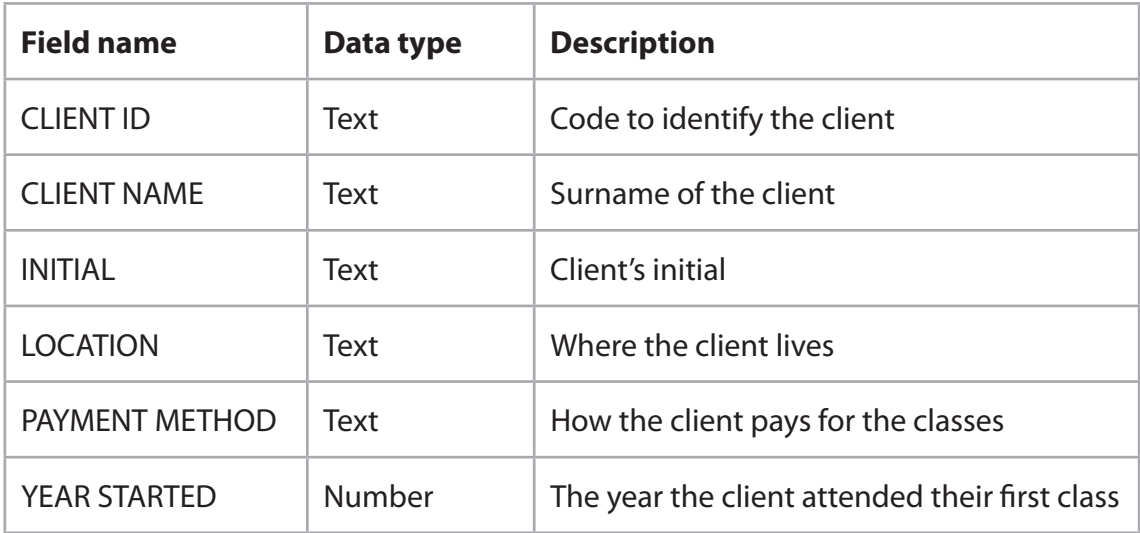

The structure of the **BOOKING** table is:

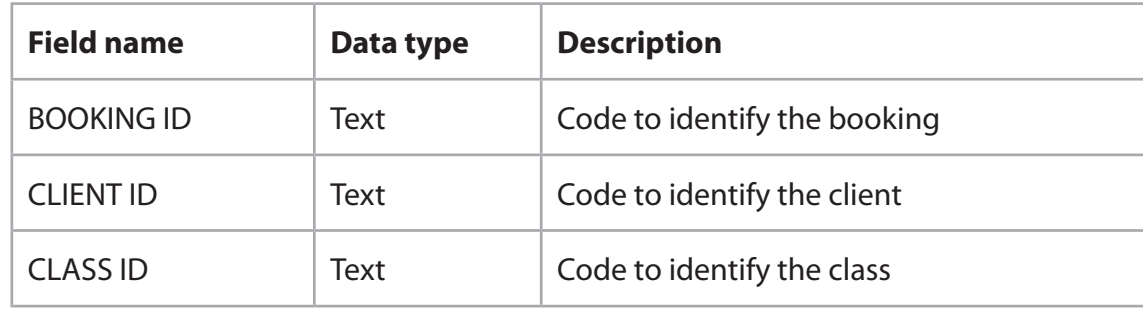

Clara wants to use a form to add bookings to the **BOOKING** table.

**OPEN** the **FITNESS** database.

## **Task A2a**

Create a form for the **BOOKING** table.

The form must:

- include the logo you created in **Task A1a** in the top left of the header
- include the title 'Class Booking Form' that has a:
	- serif font
	- dark background and white text
- be customised so the width of the field headings is 3cm
- include an instruction on the form 'Please check data before saving'.

**(6)**

#### **SAVE** the form as **BOOKING\_FORM**

**TAKE** a screenshot of your form in design view that shows you have set the width of the field headings to 3cm.

**PASTE** the screenshot into document **EVIDENCE**

## **Task A2b**

Another booking has been made.

Use the **BOOKING\_FORM** you created in **Task A2a** to add a new booking on the **BOOKING** table:

BOOKING ID – BK66, CLIENT ID – MAD0996, CLASS ID – MOPIL

**(2)**

**TAKE** a screenshot of the completed form.

**RESAVE** the table.

**PASTE** the screenshot into document **EVIDENCE**

# **Task A2c**

Clara wants a list of clients who:

- are not located in the UK or Europe
- pay monthly for classes
- started classes in 2022 or 2023

Create a query on the **CLIENTS** table to produce the list.

**(2)**

## **SAVE** the query as **CLIENTS\_QUERY**

**TAKE** a screenshot of the query design.

**PASTE** the screenshot into document **EVIDENCE**

## **RESAVE EVIDENCE**

The list must:

- show only these fields in this order **CLIENT ID**, **INITIAL**, **CLIENT NAME**, **YEAR STARTED**
- be sorted in descending order of **CLIENT ID**

**(3)**

**DISPLAY** the ordered and sorted results of the query.

**TAKE** a screenshot of the results.

**PASTE** the screenshot into document **EVIDENCE**

# **Task A2d**

Clara wants a list of classes.

The list must:

- include the classes where she is the instructor and that cost £6.00
- show only these fields in this order **CLASS ID**, **DAY**, **TITLE** and **TYPE**
- sort the results into ascending order of **CLASS ID**

Create a query on the **CLASSES** table to find the information.

# **SAVE** the query as **CLASSES\_QUERY**

Clara wants a database report based on the results from the **CLASSES\_QUERY**

Create a database report to display the results.

The database report must:

- have a suitable title
- group the report based on the field **DAY**
- include an automated date in short date format in the header
- show only the required fields
- show the records sorted as required
- be formatted so the **DAY** field name and the **DAY** field values stand out
- include the page number in the report header.

**(8)**

#### **SAVE** the report as **CLASSES REPORT**

**TAKE** a screenshot in design view showing you have included an automated date in short date format in the header.

**PASTE** the screenshot into document **EVIDENCE**

**TAKE** a screenshot of the report in print view making sure you show the page number.

**PASTE** the screenshot into document **EVIDENCE**

# **Task A2e**

Create the relationships between the three tables.

**(1)**

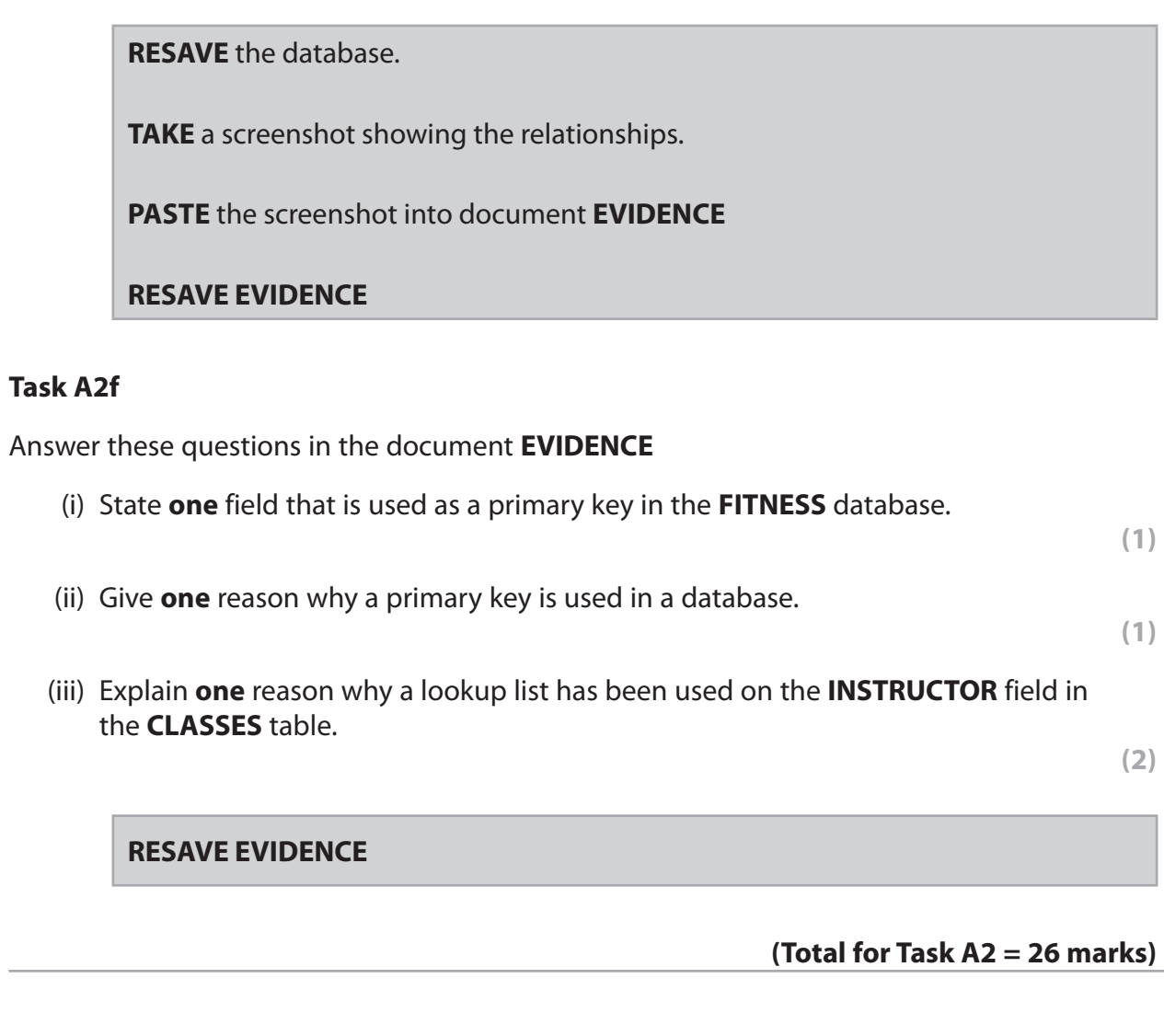

# **Task A3**

Clara wants you to create two web pages to promote the company.

Content for the web pages is stored in the file **WEB PAGES**

She wants you to create these linked pages:

- HOME
- CLASSES

Both web pages must be saved as .html

# **Task A3a**

(i) Create the **HOME** page based on this design:

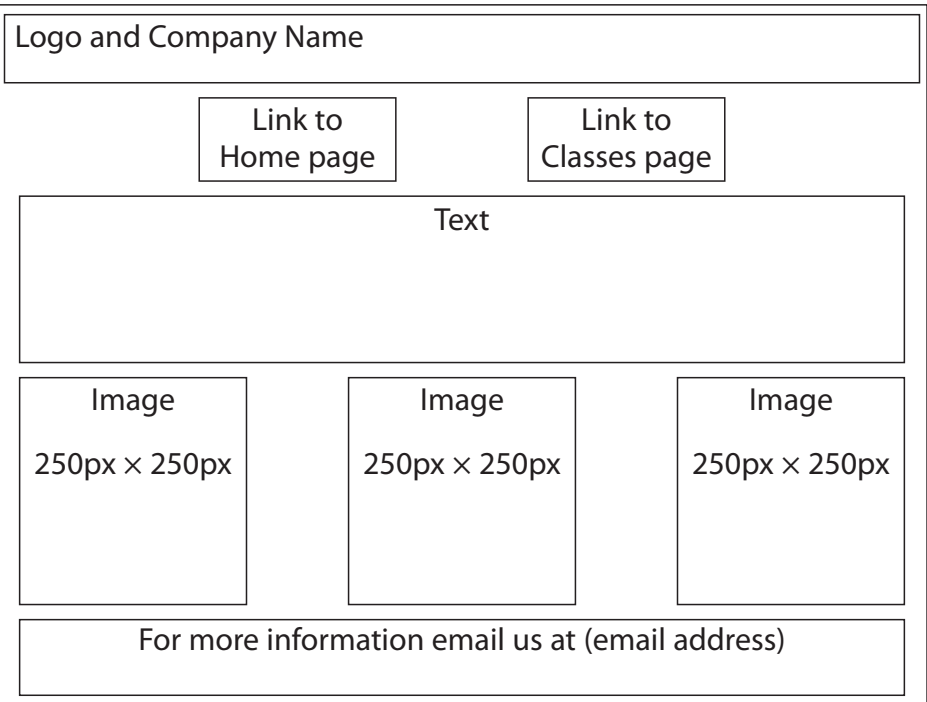

Use these HTML elements: Company name – <h1> Text – paragraph  $\langle p \rangle$ 

Use this colour scheme: Background colour – #D7BDE2 (RGB 215, 189, 226) Text colour – #5B2C6F (RGB 91, 44, 111)

Include **three** appropriate images from the **IMAGES** folder and position them as shown in the design.

**(9)**

**SAVE** the web page as **HOME**

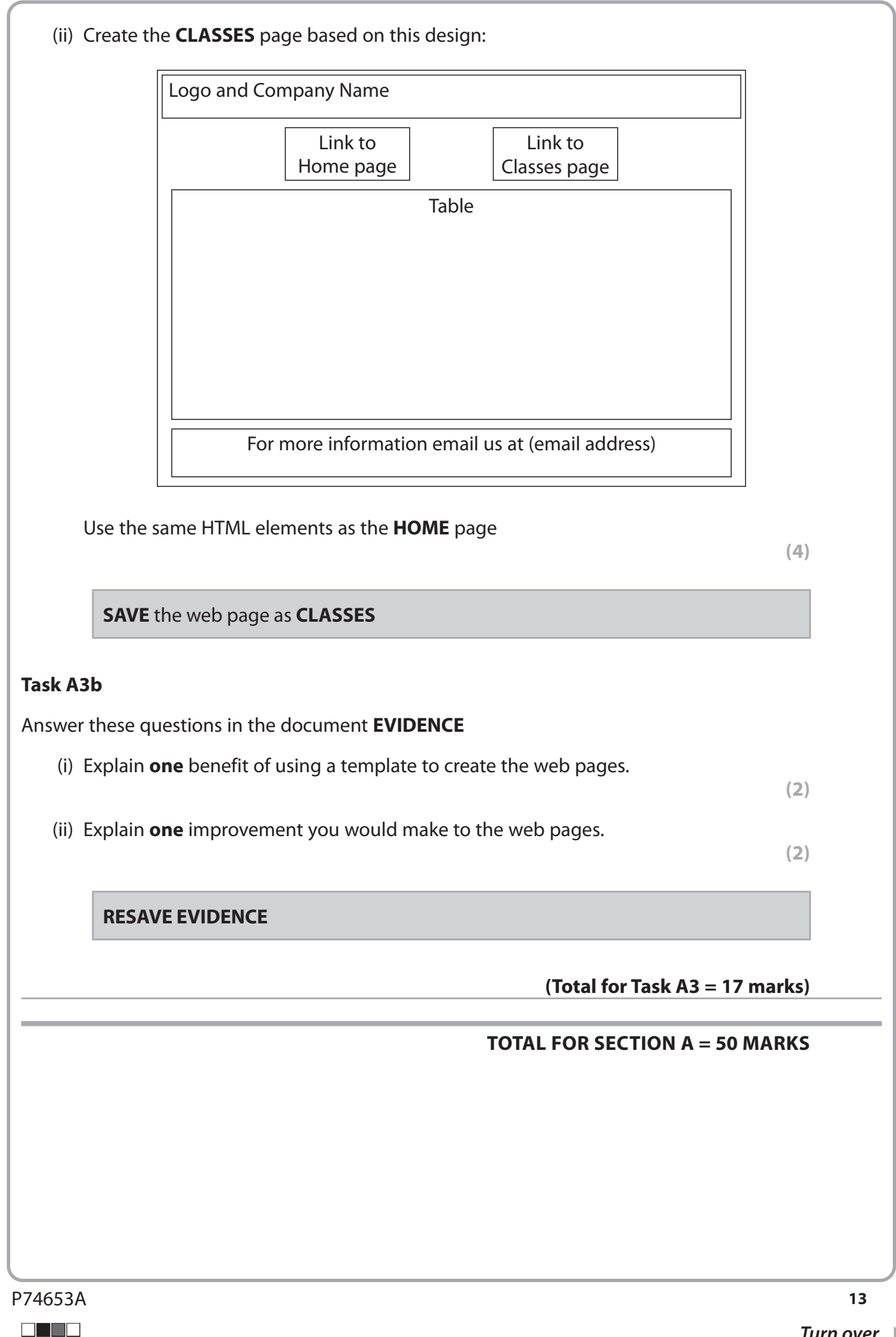

#### **SECTION B**

## **Task B1**

*Evolving with Fitness* offers online fitness classes.

The spreadsheet **PAYMENTS** contains information on payments made by one client for January.

It has two worksheets called **INVOICE** and **INFORMATION**. Some functions require you to use more than one worksheet.

#### **OPEN** the spreadsheet **PAYMENTS**

#### **Task B1a**

- (i) Format the **INVOICE** worksheet to:
	- merge and centre cells A1 to E1 **and** merge and centre cells B2 to E2
	- use dark shading for the heading with white text
	- right align cells B4, B6 **and** B8
	- include an automated date in the header.

**(4)**

(ii) Format the **INFORMATION** worksheet to include a named range for cells A1 to E28 named 'ClassInformation'.

**(1)**

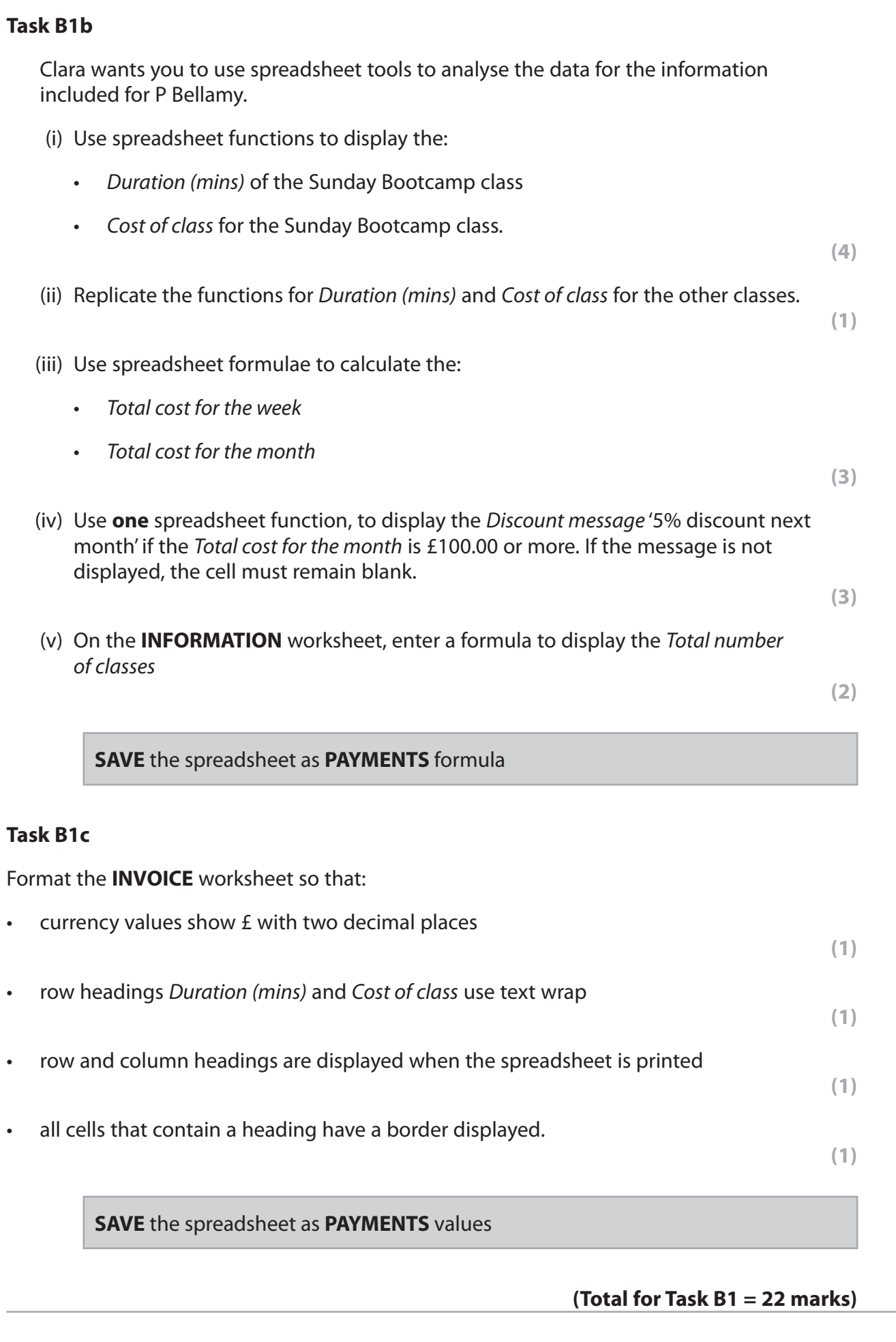

## **Task B2**

**SAVE** the spreadsheet as **FILTER**

Clara wants some information.

- (i) Filter the **INFORMATION** worksheet to show the 45 minute classes instructed by Sol.
- (ii) Display only the *Class ID*, *Cost* and *Instructor*
- (iii) Hide all other information on the worksheet so only the filtered data is visible.

**(1)**

**(2)**

**(1)**

**RESAVE FILTER**

#### **(TOTAL FOR TASK B2 = 4 MARKS)**

## **Task B3**

Answer these questions in the document **EVIDENCE**

- (i) Give **one** reason why it is useful to have linked worksheets in a spreadsheet.
- (ii) Explain **one** benefit of replicating formulas in a spreadsheet.
- (iii) Give **one** benefit of using a header in a spreadsheet.
- (iv) The **INFORMATION** worksheet has the text Muscle Factory in the cell B3

 Give the name of the function you would use to determine the number of characters in the cell B3

**RESAVE EVIDENCE**

**(Total for Task B3 = 5 marks)**

**(1)**

**(2)**

**(1)**

**(1)**

# **Task B4**

Clara wants to send a leaflet to potential clients to promote the fitness classes.

She wants you to create the leaflet using the:

- column structure
- instructions
- content from the **LEAFLET CONTENT** document.

#### **Column structure:**

#### **Side 1**

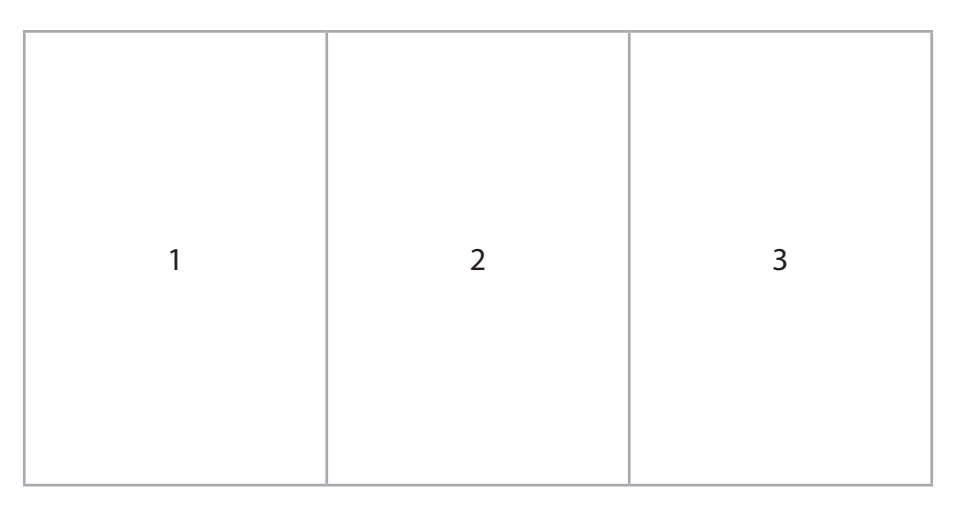

#### **Side 2**

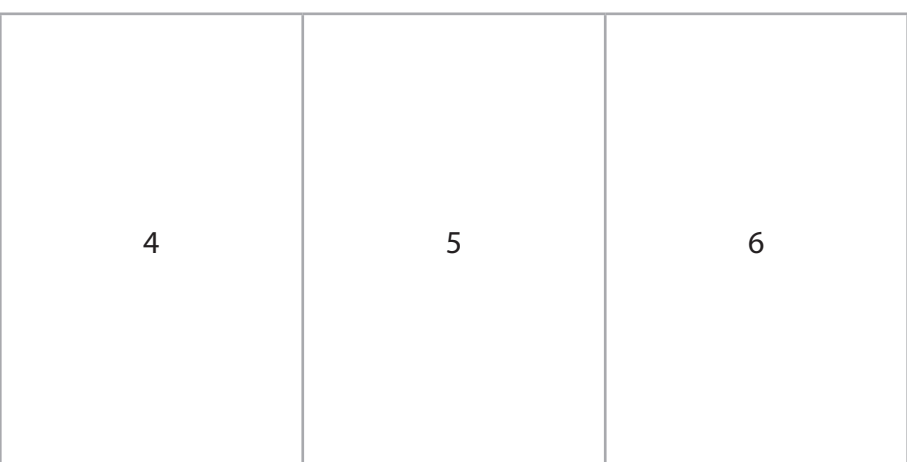

#### **Instructions:**

The leaflet must:

- be set to landscape orientation
- be two sides of A4 with 3 columns on each side of A4
- use the colour scheme purple, black and white
- include Evolving with Fitness as a footer.

Add a suitable heading to column 1 and format it with an appropriate font size and style.

Add an appropriate image to column 1 and include appropriate alt text.

Add some text and images to column 3 and make appropriate use of grouping and layering to make sure the text is in front of the images.

Add a table to column 5 that includes the table information. Format the table by making appropriate use of borders and shading.

Add the 4 icons and relevant text to column 4.

Add appropriate text and images to columns 2 and 6.

Make appropriate use of bullet points.

Ensure the leaflet includes appropriate use of white space.

Use formatting features to ensure the leaflet is fit for purpose and could be sent to potential clients.

# **TASK B4a**

Create the leaflet.

**SAVE** the document as **LEAFLET**

#### **TASK B4b**

Answer these questions in the document **EVIDENCE**

- (i) Give **one** reason why it is important to save work regularly.
- (ii) Explain **one** reason why colour choice is important when designing a leaflet.

#### **RESAVE EVIDENCE**

**(Total for Task B4 = 19 marks)**

**(16)**

**(1)**

**(2)**

#### **TOTAL FOR SECTION B = 50 MARKS TOTAL FOR PAPER = 100 MARKS**